# **PD SOFTWARE MAC**

# **Sette punto uno**

*a cura di Valter Di Dio*

*Per la prima volta nella storia dei Macintosh un nuovo sistema operativo viene esclusivamente venduto nei negozi, con tanto di dischi* e *manuali,* e *non distribuito Freeware da AppleLink. Non si potrà perciò fare l'upgrade scaricandosi i nuovi file dalla BB5 della Apple* o *prelevandolo dal eD per gli sviluppa tori. La scelta che può apparire strana* è *stata giustificata dalla Apple col fatto che il nuovo sistema operativo non presenta novità tali da rendere necessario l'upgrade: insomma chi proprio lo vuole* se *lo compra. 5empre sullo stesso piano anche la scelta di fornire molte delle nuove macchine con il vecchio* (?) *5ystem 7.0.1 con Tune-Up.*

*Ma in pratica cosa ha di più il nuov07.1.? Per certi versi non sono stati fissati definitivamente i piccoli problemi con la gestione del desktop, sono finalmente state create le cartelle per i font* e *per le nazionalizzazioni,* è *aumentata un po' la velocità ed* è *diminuita leggermente anche l'occupazione di memoria. Grazie al nuovo sistema di nazionalizzazione il 5ystem* 7.1 *esiste in un'unica versione per tutte le lingue; un apposito language manager si occupa di caricare le risorse specifiche alla nazionalità selezionata. Infine il sistema* è *stato dotato della possibilità di includere successivamente altri moduli, probabilmente a pagamento, sia sviluppati dalla Apple stessa che da terzi.*

*Una cosa sicuramente in più* è *OuickTime* 1.5, *che comunque* è *disponibile sulle solite BB5 come estensione, grazie a OuickTime si possono ottenere animazioni in una finestra da* 3 *pollici con* 15 *fotogrammi al secondo. Naturalmente solo sulle macchine che abbiano almeno il 68020 visto che OuickTime non gira sui modelli inferiori!*

#### *Mac GREP*

*Versione 0.2 -* 1992 *Ken R. Lunde Applicazione - Freeware*

L'autore era da un po' alla ricerca di un programma che consentisse di avere sul Mac le stesse funzioni del Grep di Unix.

Per chi non sia addentro a questo ambiente il comando Grep permette di cercare dentro uno o più file le occorrenze di una certa stringa. Le righe trovate possono essere estratte e messe in un file nuovo, oppure si possono

estrarre solo quelle che non contengono una certa occorrenza.

Questo per Mac è un Grep un tantino ridotto; quello originale di Unix è infatti di una potenza incredibile, ma per iniziare va bene così.

Inoltre è fornito il sorgente in C e, chi lo sa fare, può implementarsi gli switch mancanti (o inventarne addirittura di nuovi).

Una particolarità di questo programma è il fatto che, grazie ad un particolare algoritmo, funziona anche con il cinese e il giapponese. È stato scritto usando il Think C 4.0.2.

*Mac Grep.*

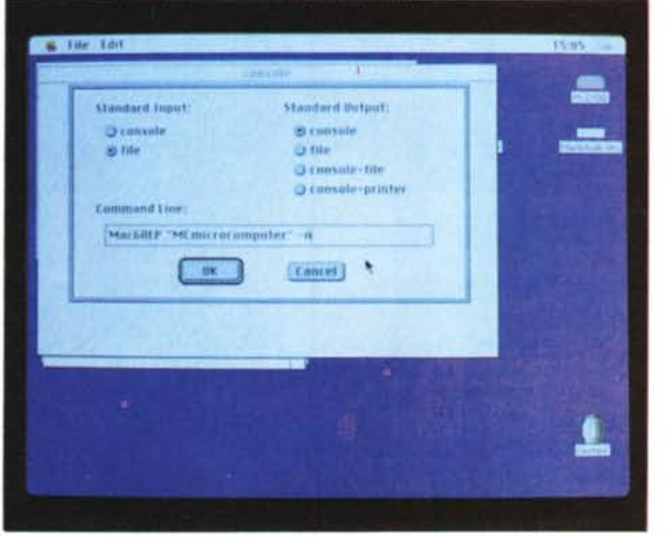

# *Mini Grinder*

*Versione -* 1991 *Steve Smith Tools Vari - Shareware*

Mini Grinder è una collezione di piccole applicazioni che fanno semplici lavori come ad esempio proteggere un file dalla cancellazione accidentale.

Molti sfruttano gli Apple Events per evitare di dover essere lanciati, in questo modo diventano delle vere e proprie zone calde su cui basta trascinare un documento per ottenere un certo effetto.

Visto che gli Apple Events sono giunti col System 7 non è possibile usare il Drop se non con questo sistema operativo.

E veniamo alle varie routine.

**lock It!** protegge in scrittura uno o più file che vengano trascinati sulla sua icona. Se il file è già protetto allora lo sprotegge. Se mentre si trascinano i file si tiene premuto il tasto Command allora tutti i file vengono sprotetti. Se invece si preme il tasto Control vengono tutti protetti in scrittura.

**Grouplnfo** serve per avere il totale della dimensione dei file contenuti in

*Mini Grinder.*

una cartella. Con il System 7 è arrivata la possibilità di decidere, dal pannello di controllo «Viste», se avere o meno l'occupazione delle cartelle indicata accanto a ciascuna di esse. Però il Mac non ha un posto in cui tenere questo valore per cui la scelta di vedere la dimensione delle cartelle implica il ricalcolo ogni volta che si apre o si modifica una finestra. Questo si nota dal fatto che i numeri che indicano la dimensione compaiono poco per volta accanto alle cartelle. Grouplnfo calcola al volo la dimensione di qualsiasi cartella gli venga trascinata sopra.

**Snd2SysBeep** cerca nei file che gli vengono portati sopra tutte le risorse di tipo SOUND, e crea una risorsa di tipo

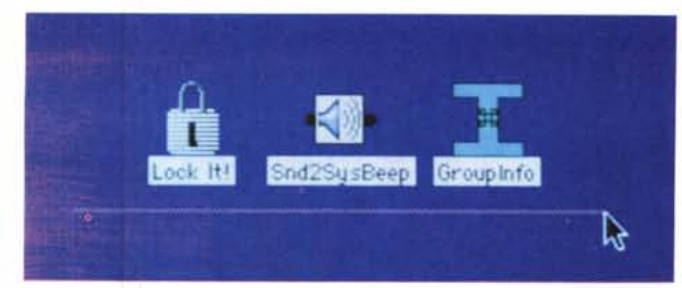

SysBeep per ciascuna di esse. Se la risorsa trovata è di tipo 1 il SysBeep viene generato automaticamente, se invece è di tipo 2 il suono potrebbe non essere suonato alla velocità corretta. In questo caso allora viene aperto un dialog box che permette di modificare i parametri del suono, ascoltarlo e salvarlo solo quando è giusto.

Se il file contiene un suono «multiplo» verranno creati tanti SysBeep quanti sono i suoni contenuti.

#### *Solitario Cinese*

*Versione* IO - 1991 *Paolo Bertani Applicazione - Freeware*

Solitario Cinese é la versione per Macintosh del più famoso soprammobile di tutti i tempi. Chi infatti non ha visto nei vari salotti la classica scacchiera a croce, dei materiali più vari dal legno al perspex, con le biglie sopra? Oltre che come pezzo di arredamento serve a giocare un famoso solitario; le regole sono elementari: si devono mangiare tutte le pedine (o biglie che siano) come se fossero quelle della Dama, alla fine ne deve restare una sola. La soluzione perfetta è quella che lascia una sola pallina nel foro centrale della scacchiera.

È possibile giocare sia in una piccola finestra sia a «tutto schermo», durante il corso della partita è permesso tornare a situazioni precedenti della scacchiera o riportarla all'ultima mossa fatta. Dall'interno del programma (menu Gioco) è possibile ottenere istruzioni e informazioni varie che consiglio di osservare qualora il programma venga utilizzato per la prima volta.

Solitario Cinese gira sia sotto System 6 sia sotto System 7, su tutti i Macin-

#### *Solitario Cinese.*

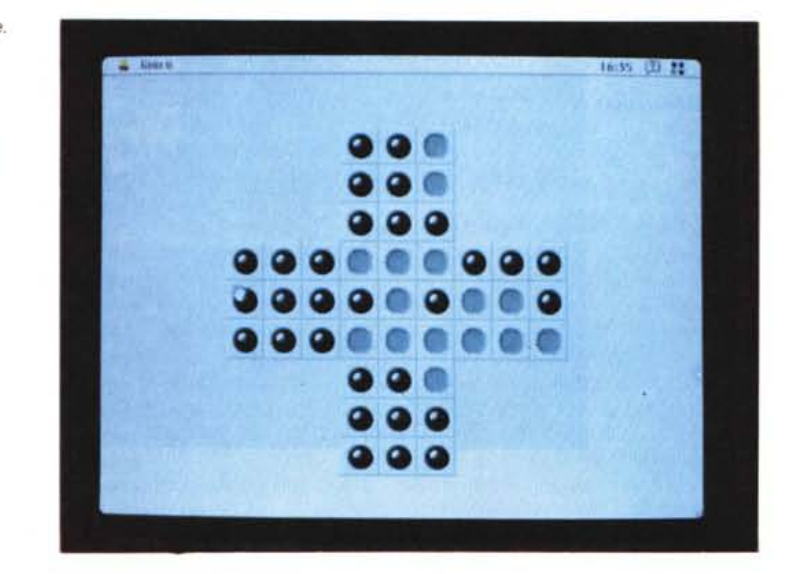

tosh che dispongano almeno del 68020 e, per una resa ottimale, di un monitor in grado di visualizzare almeno 4 livelli di grigio o 16 colori. Qualche piccolo problema lo ha dato sull'Fx con il monitor da 13 pollici dove a volte tende a cambiare dimensione della scacchiera casualmente e senza che nessuno glielo abbia chiesto, ma, in fondo, è poco grave. Ben più grave è il fatto che la scacchiera non sia standard; infatti possiede una fila esterna di palline in più. Questo significa che le soluzioni trovate per il gioco classico non vanno più bene e, peggio, che non è garantito ci sia una soluzione.

## *miniWRITER*

*Versione* 1.73 - *marzo 1992 David Dunham - Maitreya Design Applicazione - Shareware (10\$)*

MCmicrocomputer n. 124 - dicembre 1992

Con tanti programmi di scrittura che ci sono in giro, perché miniWriter? La risposta più ovvia è naturalmente: e perché no? miniWriter è un editor di file

di testo veramente piccolo, comodo e senza pretese che consente di scrivere praticamente tutti i testi che in genere servono così al volo. È inutile aprire

Word per scrivere due semplici righe, e spesso l'archivio appunti non è sufficiente alla bisogna. Anche TeachText è piuttosto lento, e non possiede molte delle piccole cose che fanno del Mac la macchina più comoda da usare.

miniWriter consente ad esempio la sostituzione automatica delle «smart quotes» che sarebbero le virgolette in su e in giù a seconda che si trovino all'inizio o alla fine del testo, permette di spezzare automaticamente le linee dopo tot caratteri, aggiunge o togli CR ed LF (per i testi che provengono da altri sistemi) e, unico fin'ora, possiede nel menu «File» il comando «Insert» che permette di inserire un testo nel punto in cui sta il cursore, senza passare da Cut & Paste.

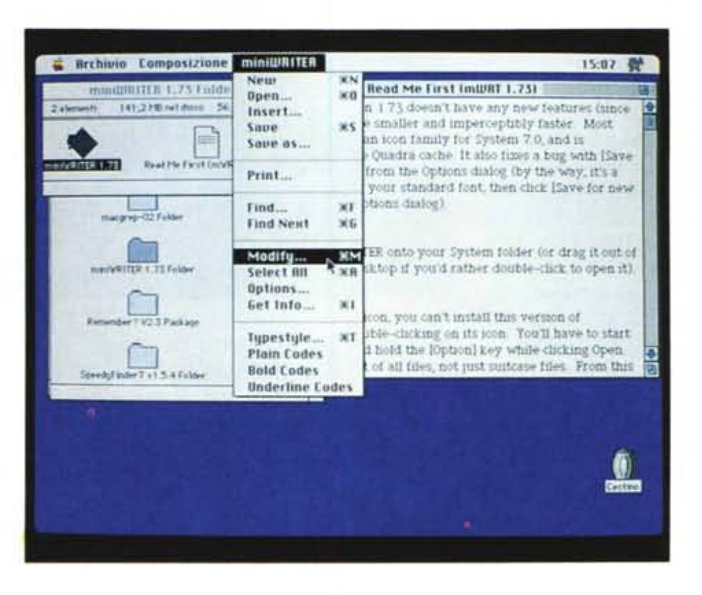

#### «Remember?»

V2.3 Copyright - 1990-92 by David Warker Package - Shareware (20\$)

«Remember?» è un package composta da un'estensione, un accessorio di scrivania e una serie di cartelle che contengono i file con gli eventi e il calendario. Il cuore del package è l'accessorio di scrivania attraverso il quale si configura ed interroga «Remember?». Attraverso l'accessorio si possono creare e modificare i file delle occasioni, scorrere e stampare il loro contenuto ed andare su e giù per il calendario quardando quello che è accaduto, dovrà accadere o sta accadendo in questo istante.

Appena avviato il DA compare sulla destra il menu principale di «Remember?»; la prima voce che si incontra è «What's Happening» che permette di vedere cosa c'è di importante oggi e domani, nella settimana o nel mese. Tra le altre voci interessanti troviamo «Occasion» che serve per la gestione del file delle occasioni; tra queste ci sono ad esempio i giorni di festa o le grandi ricorrenze. Il file delle occasioni può anche essere condiviso, ed in questo caso si può inibire o autorizzare la modifica da parte di altri utenti.

La voce «Sounds» consente di assegnare un suono a ciascun tipo di evento; si può allora far suonare happy birthday ad ogni compleanno.

Infine il classico «Preference» che permette di configurare font, stili colori e salvare il tutto anche solo temporaneamente.

Un discorso a parte meriterebbe la

gestione del file delle occasioni che è basata su un analizzatore sintattico in grado di riconoscere frasi come

miniWriter.

July 4 «Independence Day» - May 10, 1956 «somebody's birthday» - repeat every 14 days «Trash collection day» - meeting 3pm 2:30pm tomorrow «Billy's social problems» - today persistent payment «Don't forget to pay the tree surgeon»; da notare che nel quarto caso l'appuntamento è segnato per le 3 ma l'avviso avverrà alle 2:30. Il tutto naturalmente, o purtroppo, solo in inglese.

L'estensione è necessaria solo se si desidera essere avvisati con un «alert box» quando si verifica una occasione ed il DA non è aperto. Comunque non ci sono stati problemi di conflitti nemmeno su macchine zeppe di INIT e sotto System 7.0.1.

### SpeedyFinder7

Versione  $1.5.4 - 1992$ by Victor Tan Pannello di Controllo - Shareware (20\$ Aust.)

Il System 7.0.1, anche con Tune-Up, è sicuramente più lento del 6.0.x; infatti su molte macchine col 68000 gli utenti preferiscono tenersi il vecchio sistema per non allungare eccessivamente i tempi di attesa.

SpeedyFinder aiuta un po', nei limiti

del possibile per una estensione che non modifica assolutamente né il Finder né il System, ad accelerare le funzioni che più risentono della nuova gestione.

Per la precisione SpeedyFinder è un Pannello di Controllo e questo permette di scegliersi quali delle nuove feature attivare e di quali fare a meno sia perché già forniti da altre estensioni o perché in conflitto con qualche altra cosa.

Le opzioni sono raggruppate in:

Speed Options - che consentono di accelerare la copia sotto System 7.0, 7.0.1 o 7.1 ottimizzando la quantità di memoria assegnata dal Process Manager e abilitando il trasferimento di grandi blocchi di memoria per volta.

In caso di registrazione verrà inviata anche la versione che copia in background ed è molto più veloce di quella del Finder. Secondo trucco per velocizzare è quello di eliminare lo zoom delle finestre e il ritardo nel rename dei docu-

#### Speedy Finder.

menti. È stato accelerato il processo di svuotamento del cestino ed è stata aggiunta l'Hot Key Command-T per lo svuotamento.

Cool Options - tra queste la possibilità di vedere a colori le icone dei floppy, indicando anche il tipo, formato ed eventuali difetti, quella di trovare

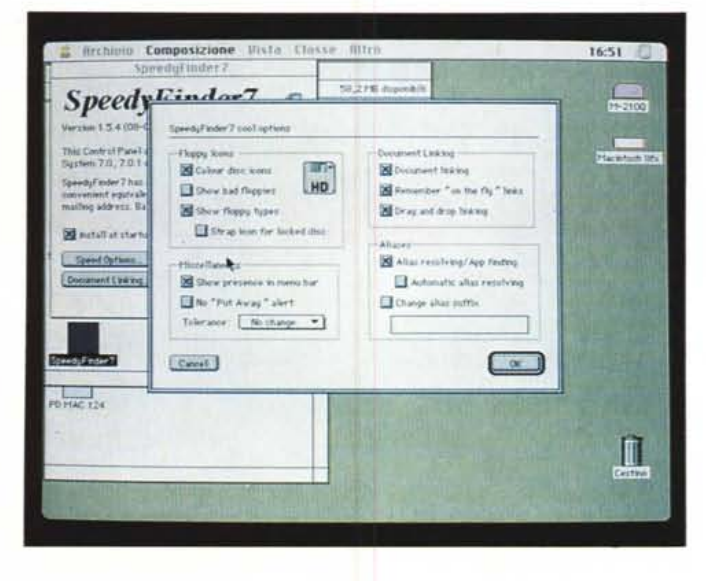

al volo gli originali degli alias senza passare della finestra di «info» e altre piccole cose.

Document Linking - il Finder ha una

#### **Orbits**

Versione  $1.0 - 1988$ Stephen Eubank, Buff Miner. Jim Wiley, Toshi Tajima Institute for Fusion Studies University of Texas Applicazione - Freeware

Sebbene un po' vecchiotto Orbits è un bel programma per lo studio e l'analisi delle orbite nello spazio di particelle che seguono le leggi degli oscillatori uno e bi-dimensionali.

L'equazione del moto dell'oscillatore può essere integrata sia usando un algoritmo di Runge-Kutta del 4-5 ordine sviluppato da Felberg sia attraverso un normale integrale, veloce ma instabile o, per oscillatori non soggetti a forze non-lineari rispetto alla velocità, con in integrale detto leap-frog.

L'applicazione si avvia con la finestra denominata «spazio delle fasi» che prende circa metà schermo; è in questa finestra che verranno stabilite le condizioni iniziali e tracciate le orbite delle particelle.

Si possono predisporre fino a 20 particelle differenti e il risultato dei primi cento passi di integrazione rimarrà visibile nella finestra.

Inoltre è possibile, attraverso il menu «Graph» regolare diversi parametri della visualizzazione, come ad esempio la scala, le coordinate e il modo di visualizzazione.

Ovviamente si può definire a piacere ogni parametro dell'equazione del moto attraverso l'apposito menu, e ogni set di parametri può essere salvato per serie di link predefiniti come, ad esempio, quello che lega i TEXT e PICT al TeachText. Da questo box si può riassegnare a ciascun tipo di documento l'applicazione di default. Questa opzione è molto articolata, e non è semplice in poche parole spiegare tutto quello che può fare: basti dire che ci si può definire dei nuovi tipi di legami o rendere «Draggabili» i documenti che utilizziamo più spesso.

Menu Options - la cosa più evidente è l'aggiunta della voce «Quit» al menu-File del Finder. L'uscita dal Finder permette spesso di rimettere a posto alcuni piccoli problemi senza dover riavviare il sistema. Permette anche di aggiungere le sequenti scorciatoie : «Make Alias»\_«Cmd-M», «Clean Up»\_«Cmd-U», «Empty Trash»\_«Cmd-T» and «Restart»\_«Cmd-R», Infine rimuove il menu del «Balloon Help» dalla barra dei menu e ne sostituisce l'attivazione con una Hot Key a scelta.

SpeedyFinder7 è stato sviluppato con il THINK Pascal 4.0.1 ed MPW Assembler.

Orbits.

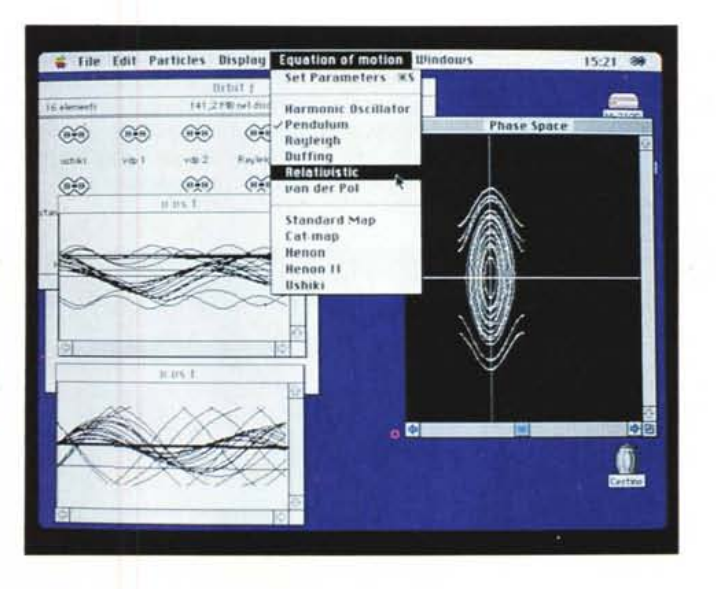

successive prove.

Tra i parametri chiaramente c'è la scelta del tipo moto, armonico o pendolo, e dell'algoritmo prescelto, Runge-Kutta o Leap-Frog; la differenza più evidente tra i due è che il primo calcola le nuove posizioni delle particelle singolarmente, mentre il secondo le fa avanzare tutte insieme.

Oltre alla finestra della fase si può scegliere il piano X,T o V,T rispettivamente posizione nel tempo e velocità nel tempo.

La maggior parte degli errori numerici che potrebbero causare il blocco del programma sono stati catturati e vengono comunicati dal programma tramite un alert-box.

Molto comode le opzioni di «Zoom X2», che si ottiene doppiocliccando sulla barra della finestra di fase, e di «full screen» che riporta a tutto schermo un riquadro selezionato col mouse dentro la finestra.

Tutti i menu più frequenti sono stati associati ad Hot Keys. È già fornito con una serie di orbite di esempio e non ha dato nessun problema a girare sotto System 7. DAG

Valter Di Dio è raggiungibile tramite MC-link alla casella MC0008 e tramite Internet all'indirizzo MC0008@mclinkit.